## For Mac Book who have an issue. You need to delete your network profile

In that case follow below This is the sequence of repair

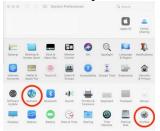

first open Profiles.

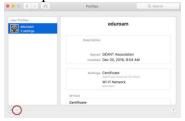

Delete ( - ) eduroam profile.

Into Network and Wi-Fi settings.

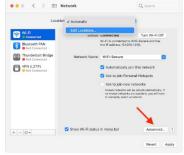

Into the Advanced button.

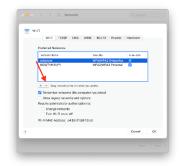

Delete ( - ) eduroam login.

Reconnect to eduroam and accept the new certificate.